### Tech Support End-of-Year Tech Tips

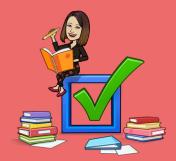

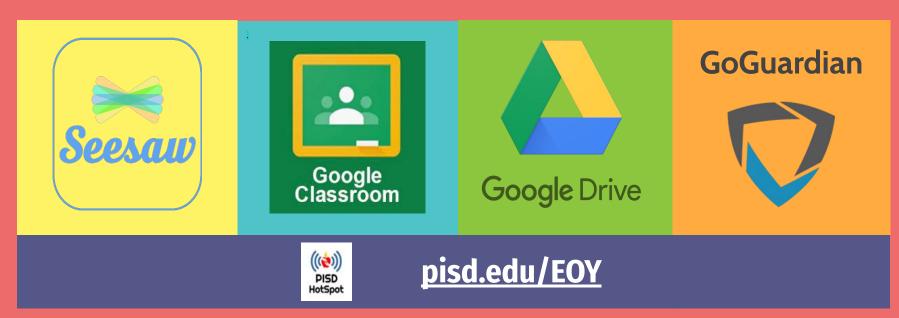

### Seesaw Clean-up

### **Archive Seesaw Activities**

- Select Activity > Archive
- Activities still available for future classes
- Declutter class feed, etc.

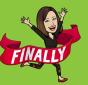

#### **Download Student Journal**

- Connect w families +Families, turn on family access, enter emails
- Families get email with link to downlog SIGN MEUP
   archive as soon as class is archived.

### **Create Collections**

- Organize & categorize
- Create Collections in your Library
- Scroll down to Collections > Create
- Click on Activities Not in Collection, On each activity, click Ogranize

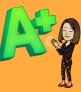

### **Archive Class**

- Classes will be archived at the end of the year.
- To manually archive: Wrench Icon > Archive (Be sure student email/ID is linked)!
- \*\* Do not delete anything, ONLY archive!!
- \*\*\* Seesaw Admin wil merge accounts for portfolio.

## Coogle Classroom Clean-up

| <b>Return Student Work</b>                                  | Set Student Access                                    | Archive Class                                                                       |  |
|-------------------------------------------------------------|-------------------------------------------------------|-------------------------------------------------------------------------------------|--|
| Check the "To do" &<br>"To review" tobs                     | Remove students from original class                   | Moves class to Archived<br>Classes of Google Classroom<br>dashboard for teacher and |  |
| *** <ctrl> - to open<br/>assignments in new<br/>tab.</ctrl> | Students can still access classwork in                | students.                                                                           |  |
| tab.                                                        | Google Drive.<br>Archive class with                   | Classroom card ><br>3 dots > archive                                                |  |
| APPROT                                                      | students for view-only access                         | ** Archives for all!                                                                |  |
|                                                             |                                                       |                                                                                     |  |
| Remove Calendars                                            | Class Options                                         | Leaving the District?                                                               |  |
| Remove Calendars Declutter calendar views                   | <ul> <li>Duplicate class</li> </ul>                   |                                                                                     |  |
| Declutter calendar views<br>3 Dots > Hide from List         | <ul> <li>Duplicate class<br/>(recommended)</li> </ul> | Transfer ownership of<br>Google Classroom to<br>teammate/admin.                     |  |
| Declutter calendar views                                    | <ul> <li>Duplicate class</li> </ul>                   | Transfer ownership of<br>Google Classroom to                                        |  |

# Google Drive Clean-up

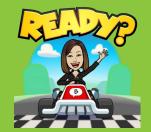

### Classwork Folders

Create subfolder for archived classes. (Use naming convention like "used", "Zarchive", etc. to appear at end.)

> \*\*\* DO NOT DELETE master "CLASSROOM" folder.

### Shared with Me

Remove files/folders from "Shared with Me"

Removes it from your view, the shared folders will still be in owner's drive.

"P" will show preview of file

### Leaving the District

Ensure your files are not lost. Follow steps to export, transfer, or save files: <u>http://pisd.edu/EOY</u>

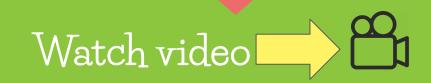

## GoGuardian Clean-up

**Archive Completed Classes:** In addition to cleaning up your Classroom dashboard, this will also stop any pre-scheduled classes from running and will cut down on overlap of scenes with other teachers.

|             |                  |                                | sie 🥐 Chi. (?), 6703/104 🔘 70347560art ee Aanar |                               |                                         |
|-------------|------------------|--------------------------------|-------------------------------------------------|-------------------------------|-----------------------------------------|
| 0           |                  |                                |                                                 |                               | A Lity Jensby                           |
| Good mor    | ong, Lilly       |                                |                                                 |                               | How can all improve GoGuardian Teach    |
| Class       | rooms            |                                |                                                 |                               |                                         |
| Atter       | Sort.By: A - Z   |                                |                                                 |                               | G Import Google Classroom Add Classroom |
| eres Panjo  |                  | O Settings                     | Ø Settings                                      | © Settings                    | O Settings                              |
|             | Group 1          |                                | Group 2                                         | Group 3                       | Group 4                                 |
|             | Start class with |                                | Shart class with                                | Start class with              | Start class with                        |
| d.<br>ident | Civit (1011)     | b                              | Chuk ()0H                                       | Chat (100)                    | Chui (100)                              |
| sorts       | 45 minutes       | <ul> <li>Start Case</li> </ul> | 45 minutes 🕞 🕨 Blant Class                      | 45 minutes - 🕨 Start Class    | 45 minutes 🕞 🕨 Start Clase              |
| 3<br>**     |                  | O Settings                     | \$ Settings                                     | G O Settings                  | Q Setting                               |
|             | Math Class       | room Period 5 A                | Math Classroom Period 5 B Special               | Mrs. Jensby's 2nd Grade Class | P1 Marketing                            |
|             | Start class with |                                | Start class with                                | Start class with              | Start class with                        |
|             | Churt (10H)      |                                | Chut () OH                                      | Chat ()(0+)                   | Chut (1999) (1) Hel                     |
|             | kan bakpruntag   |                                |                                                 |                               | The                                     |